# **Twine Cheat Sheet**

Five Twine 2.3 common questions. (2023-03-01)

# #1 Creating links to passages (double brackets).

| Туре             | Sample                    | Results in                             |
|------------------|---------------------------|----------------------------------------|
| Simple           | Goto [[Room 1]].          | Goto <u>Room 1</u> . (links to Room 1) |
| Alias with pipe  | Goto [[The Room Room 1]]. | Goto The Room. (still links to Room 1) |
| Alias with arrow | Goto [[my room->Room 1]]. | Goto my room. (still links to Room 1)  |

\* Make sure there is no space between pipe/arrow and name of passage.

# #2 Changing story background colour using the Story Stylesheet.

- 1. Goto Story > # Stylesheet
- 2. Add the following CSS.

```
tw-story {
    background-color: white;
    color: black; /* font color */
}
```

# #3 Removing the left undo/redo bar using the Story Stylesheet.

|              | The undo/redo bar appears by default on the left side of your story. To remove it, set t display value to none in the Story Stylesheet. |  |
|--------------|----------------------------------------------------------------------------------------------------|--|
| $\mathbf{r}$ | <ol> <li>Goto Story &gt; # Stylesheet.</li> <li>Add the following CSS.</li> </ol>                                                       |  |
|              | <pre>/* hide Twine's left sidebar */ tw-sidebar {    display: none; }</pre>                                                             |  |

## #4 Adding images using the HTML <img> tag.

## HTML format:

<img src="<url>" height="25%" width="25%"/>

*Height and width are optional and can be percentages, e.g., 25%, or absolute number of pixels, e.g., 150.* 

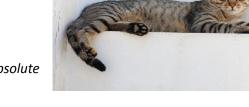

Example (using the cat image shown on the right):

<img src= "https://upload.wikimedia.org/wikipedia/commons/1/15/Cat\_August\_2010-4.jpg" width="20%"/>

## **#5** Twine Boolean Variables

- Boolean variables are either true or false.
- Variable names start with "\$", can be mixed case, can have underscores in the name but not spaces or hyphens.
- Suggestions:
  - o Create a story start page that initializes your variables to their starting value and then have a link to the first page in your story.
  - o Disable the left undo/redo bar (#3 above) or your variables will lose their values when undo is clicked.
  - o Use descriptive variable names so you remember what they are for.
  - o Always test your story.

### Variable Syntax:

```
Setting a Boolean variable: (set: $var to true)
Testing if variable is true: (if: $var is true) [macro]
Testing if-then-else: (if: $var is true) [if-true-macro] (else:) [else-macro]
```

### Boolean variable example:

Passage 1:
 (set: \$key to true)

### Passage 2:

```
(if: $key is true)[You have the key!](else:)[Go find the key in [[Passage
1]].]
```

Additional Twine resources can be found the SFU SCIENCE AL!VE website:

https://sciencealive.ca/teaching-with-twine